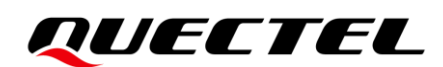

# **BC660K-GL&BC950K-GL HTTP(S) Application Note**

### **NB-IoT Module Series**

Version: 1.0

Date: 2023-06-19

Status: Released

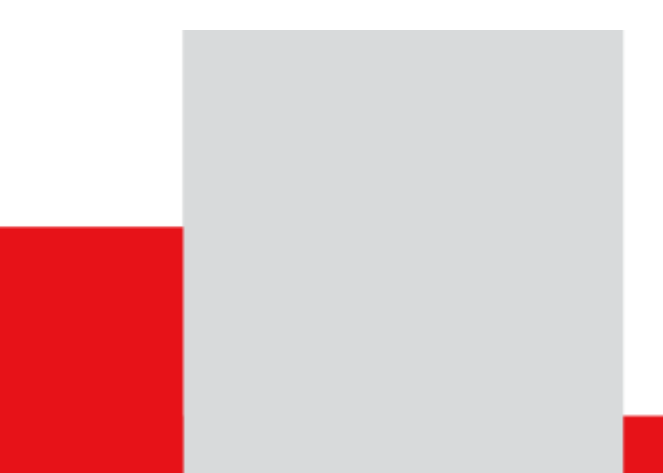

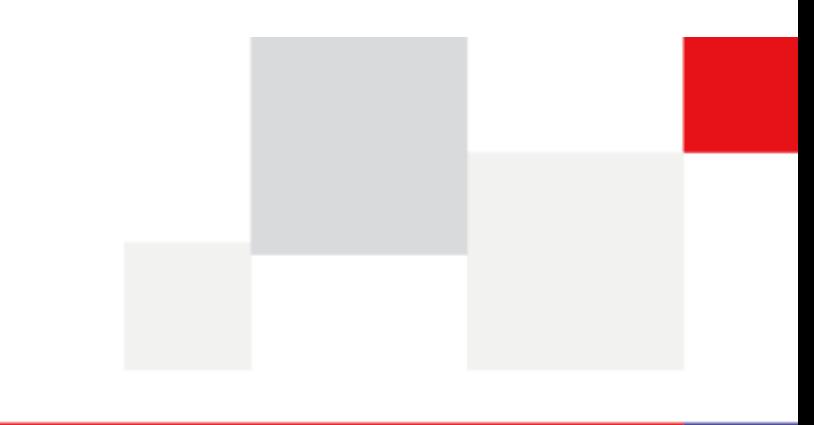

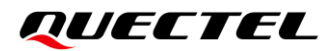

**At Quectel, our aim is to provide timely and comprehensive services to our customers. If you require any assistance, please contact our headquarters:**

**Quectel Wireless Solutions Co., Ltd.** 

Building 5, Shanghai Business Park Phase III (Area B), No.1016 Tianlin Road, Minhang District, Shanghai 200233, China Tel: +86 21 5108 6236 Email: [info@quectel.com](mailto:info@quectel.com)

**Or our local offices. For more information, please visit:**  [http://www.quectel.com/support/sales.htm.](http://www.quectel.com/support/sales.htm)

**For technical support, or to report documentation errors, please visit:**  [http://www.quectel.com/support/technical.htm.](http://www.quectel.com/support/technical.htm) Or email us at: [support@quectel.com.](mailto:support@quectel.com)

# **Legal Notices**

We offer information as a service to you. The provided information is based on your requirements and we make every effort to ensure its quality. You agree that you are responsible for using independent analysis and evaluation in designing intended products, and we provide reference designs for illustrative purposes only. Before using any hardware, software or service guided by this document, please read this notice carefully. Even though we employ commercially reasonable efforts to provide the best possible experience, you hereby acknowledge and agree that this document and related services hereunder are provided to you on an "as available" basis. We may revise or restate this document from time to time at our sole discretion without any prior notice to you.

# **Use and Disclosure Restrictions**

#### **License Agreements**

Documents and information provided by us shall be kept confidential, unless specific permission is granted. They shall not be accessed or used for any purpose except as expressly provided herein.

# **Copyright**

Our and third-party products hereunder may contain copyrighted material. Such copyrighted material shall not be copied, reproduced, distributed, merged, published, translated, or modified without prior written consent. We and the third party have exclusive rights over copyrighted material. No license shall be granted or conveyed under any patents, copyrights, trademarks, or service mark rights. To avoid ambiguities, purchasing in any form cannot be deemed as granting a license other than the normal non-exclusive, royalty-free license to use the material. We reserve the right to take legal action for noncompliance with abovementioned requirements, unauthorized use, or other illegal or malicious use of the material.

### **Trademarks**

Except as otherwise set forth herein, nothing in this document shall be construed as conferring any rights to use any trademark, trade name or name, abbreviation, or counterfeit product thereof owned by Quectel or any third party in advertising, publicity, or other aspects.

# **Third-Party Rights**

This document may refer to hardware, software and/or documentation owned by one or more third parties ("third-party materials"). Use of such third-party materials shall be governed by all restrictions and obligations applicable thereto.

We make no warranty or representation, either express or implied, regarding the third-party materials, including but not limited to any implied or statutory, warranties of merchantability or fitness for a particular purpose, quiet enjoyment, system integration, information accuracy, and non-infringement of any third-party intellectual property rights with regard to the licensed technology or use thereof. Nothing herein constitutes a representation or warranty by us to either develop, enhance, modify, distribute, market, sell, offer for sale, or otherwise maintain production of any our products or any other hardware, software, device, tool, information, or product. We moreover disclaim any and all warranties arising from the course of dealing or usage of trade.

# **Privacy Policy**

To implement module functionality, certain device data are uploaded to Quectel's or third-party's servers, including carriers, chipset suppliers or customer-designated servers. Quectel, strictly abiding by the relevant laws and regulations, shall retain, use, disclose or otherwise process relevant data for the purpose of performing the service only or as permitted by applicable laws. Before data interaction with third parties, please be informed of their privacy and data security policy.

# **Disclaimer**

- a) We acknowledge no liability for any injury or damage arising from the reliance upon the information.
- b) We shall bear no liability resulting from any inaccuracies or omissions, or from the use of the information contained herein.
- c) While we have made every effort to ensure that the functions and features under development are free from errors, it is possible that they could contain errors, inaccuracies, and omissions. Unless otherwise provided by valid agreement, we make no warranties of any kind, either implied or express, and exclude all liability for any loss or damage suffered in connection with the use of features and functions under development, to the maximum extent permitted by law, regardless of whether such loss or damage may have been foreseeable.
- d) We are not responsible for the accessibility, safety, accuracy, availability, legality, or completeness of information, advertising, commercial offers, products, services, and materials on third-party websites and third-party resources.

*Copyright © Quectel Wireless Solutions Co., Ltd. 2023. All rights reserved.*

# <span id="page-3-0"></span>**About the Document**

# **Revision History**

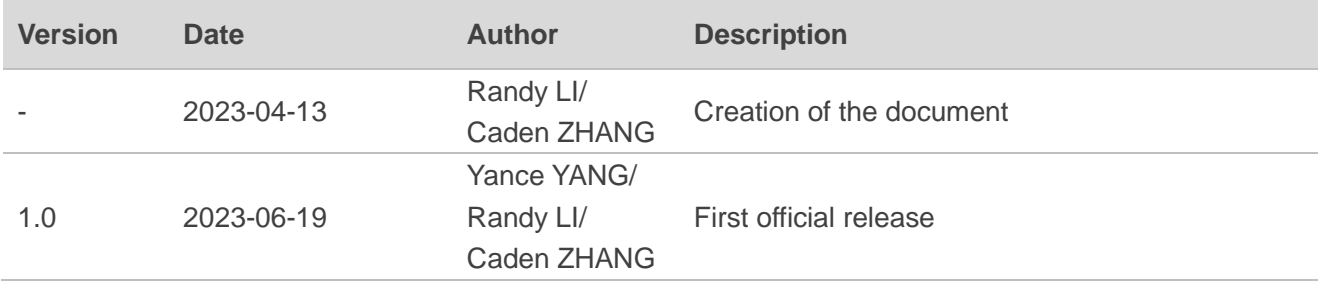

### <span id="page-4-0"></span>**Contents**

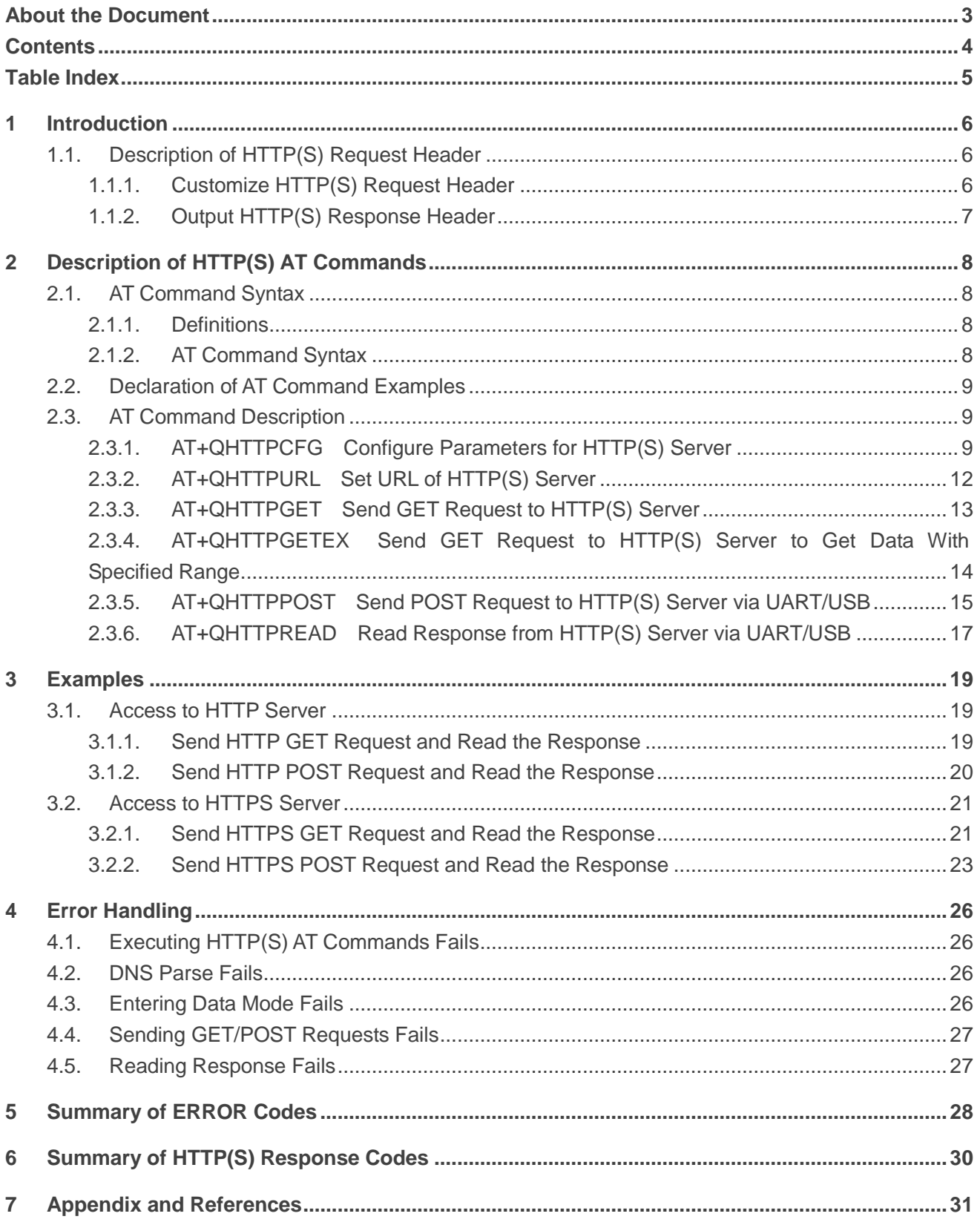

# <span id="page-5-0"></span>**Table Index**

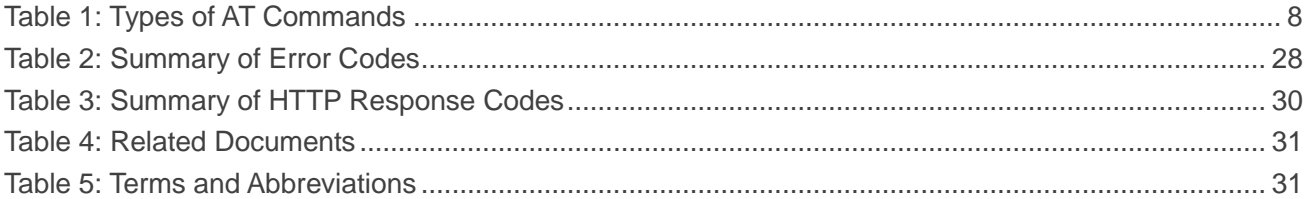

# <span id="page-6-0"></span>**1 Introduction**

Quectel BC660K-GL and BC950K-GL modules support HTTP(S) applications through accessing HTTP(S) servers.

Hypertext Transfer Protocol (HTTP) is an application layer protocol for distributed, collaborative, hypermedia information systems.

Hypertext Transfer Protocol Secure (HTTPS) is a variant of the standard web transfer protocol (HTTP) that adds a layer of security on the data in transit through a secure socket layer (SSL) or transport layer security (TLS) protocol connection. The main purpose of HTTPS development is to provide identity authentication for website servers and protect the privacy and integrity of exchanged data.

This document is a reference guide to all the AT commands defined for HTTP(S).

# <span id="page-6-1"></span>**1.1. Description of HTTP(S) Request Header**

#### <span id="page-6-2"></span>**1.1.1. Customize HTTP(S) Request Header**

HTTP(S) request header is filled by the module automatically. It can be customized by configuring **<request\_header>** as 1 via **AT+QHTTPCFG** (see *Chapter [2.3.1](#page-9-2)*), and then by inputting HTTP(S) request header (see *Chapter [2.3.5](#page-15-0)*) according to the following requirements:

- ⚫ Apply HTTP(S) request header syntax.
- ⚫ The value of URI in HTTP(S) request line and the "Host:" request header must be in line with the URL set with **AT+QHTTPURL**.
- ⚫ The HTTP(S) request header must end with **<CR><LF>**.

A valid HTTP(S) POST request header is shown in the following example:

**POST /processorder.php HTTP/1.1<CR><LF> Host: 220.180.239.212:8011<CR><LF> Accept: \*/\*<CR><LF> User-Agent: QUECTEL\_MODULE<CR><LF> Connection: Keep-Alive<CR><LF> Content-Type: application/x-www-form-urlencoded<CR><LF> Content-Length: 48<CR><LF> <CR><LF>**

#### **Message=1111&Appleqty=2222&Orangeqty=3333&find=1**

#### <span id="page-7-0"></span>**1.1.2. Output HTTP(S) Response Header**

HTTP(S) response header is not automatically output. Outputting of the HTTP(S) response header can be enabled by setting **<response\_header>** to 1 via **AT+QHTTPCFG** (see *Chapter [2.3.1](#page-9-2)*). The HTTP(S) response header will be output with HTTP(S) response body after executing **AT+QHTTPREAD** (see *Chapter [2.3.6](#page-17-0)*).

#### **1.2. Description of Data Mode**

BC660K-GL and BC950K-GL support two working modes of the COM port: AT command mode and data mode. In the AT command mode, the data input via the COM port are interpreted as AT commands; whereas in data mode, they are interpreted as data.

By default, the BC660K-GL and BC950K-GL modules operate in AT command mode. After receiving the > response, the modules switch to data mode within 500 ms. To exit data mode and transmit the data to the COM port, enter "Ctrl" + "Z". Alternatively, entering "Esc" will make the module exit data mode and cancel the sending process.

#### **NOTE**

- 1. After receiving the > response, it is recommended for the MCU to wait for 500 ms before sending the data.
- 2. In data mode, URCs will be lost. To prevent this, please enter the data to be sent immediately after the > response, and promptly exit data mode.

# <span id="page-8-0"></span>**2 Description of HTTP(S) AT Commands**

### <span id="page-8-1"></span>**2.1. AT Command Syntax**

#### <span id="page-8-2"></span>**2.1.1. Definitions**

- ⚫ **<CR>** Carriage return character.
- ⚫ **<LF>** Line feed character.
- ⚫ **<...>** Parameter name. Angle brackets do not appear on the command line.
- [...] Optional parameter of a command or an optional part of TA information response. Square brackets do not appear on the command line. When an optional parameter is not given in a command, the new value equals its previous value or the default settings, unless otherwise specified.
- **Underline** Default setting of a parameter.

#### <span id="page-8-3"></span>**2.1.2. AT Command Syntax**

All command lines must start with **AT** or **at** and end with **<CR>**. Information responses and result codes always start and end with a carriage return character and a line feed character: **<CR><LF><response><CR><LF>**. Throughout this document, only the commands and responses are presented, while carriage return and line feed characters are deliberately omitted.

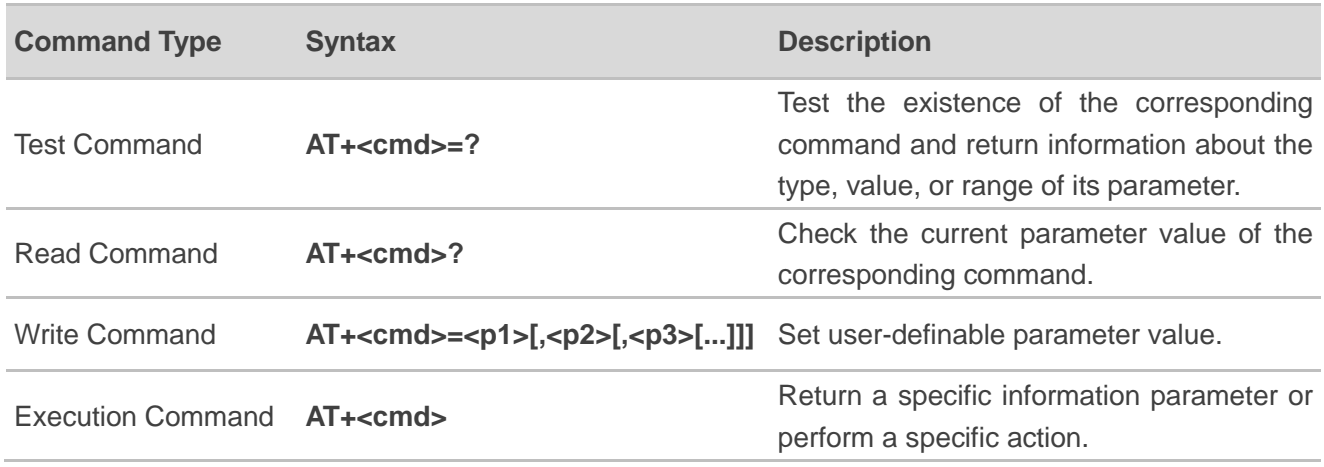

#### <span id="page-8-4"></span>**Table 1: Types of AT Commands**

### <span id="page-9-0"></span>**2.2. Declaration of AT Command Examples**

The AT command examples in this document are provided to help you learn about the use of the AT commands introduced herein. The examples, however, should not be taken as Quectel's recommendations or suggestions about how to design a program flow or what status to set the module into. Sometimes multiple examples may be provided for one AT command. However, this does not mean that there is a correlation among these examples, or that they should be executed in a given sequence.

### <span id="page-9-1"></span>**2.3. AT Command Description**

#### <span id="page-9-2"></span>**2.3.1. AT+QHTTPCFG Configure Parameters for HTTP(S) Server**

The command configures the parameters for HTTP(S) server, including configuring a PDP context ID, customizing HTTP(S) request header, outputting HTTP(S) response header and querying SSL settings. If the Write Command only executes one parameter, it queries the current settings.

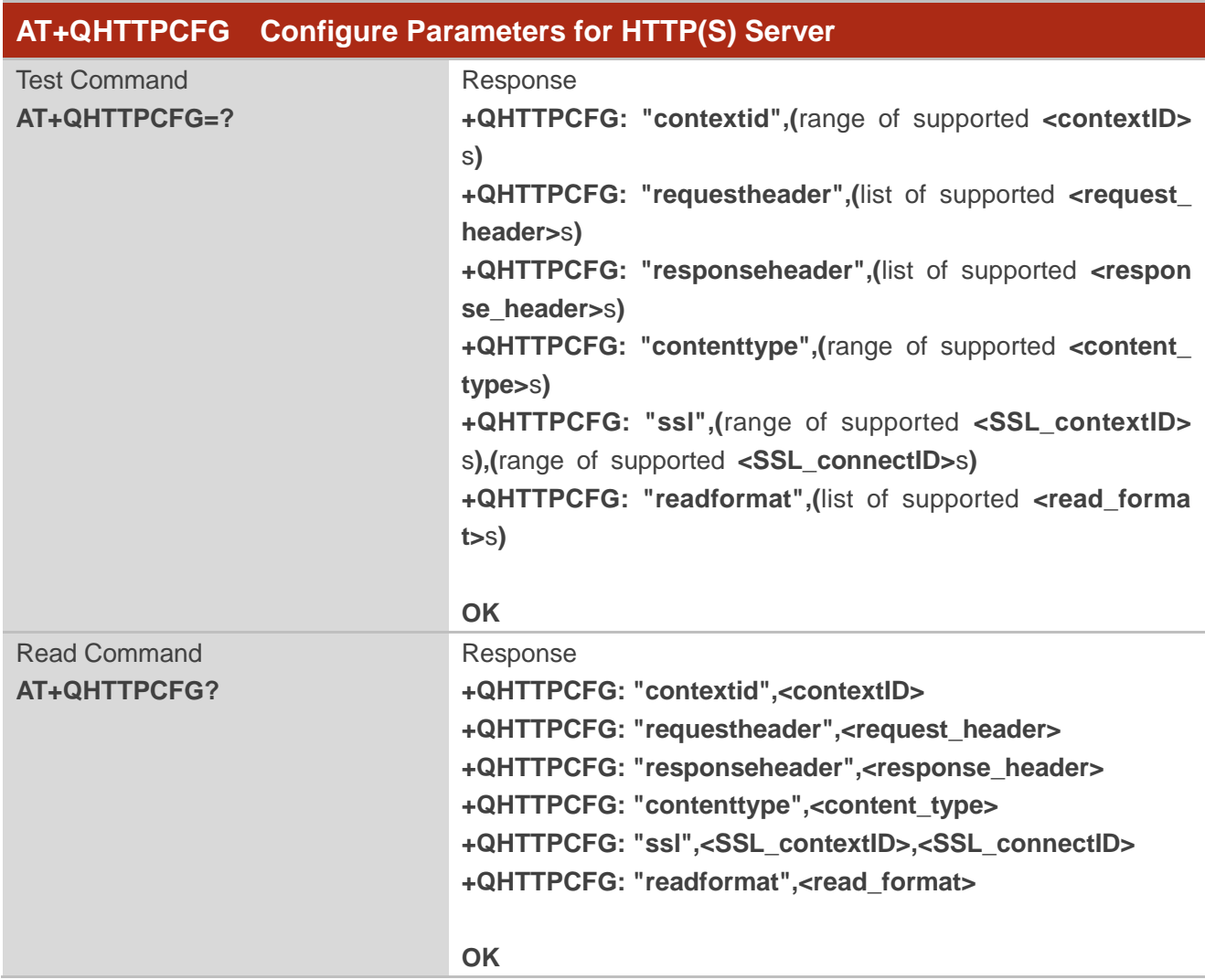

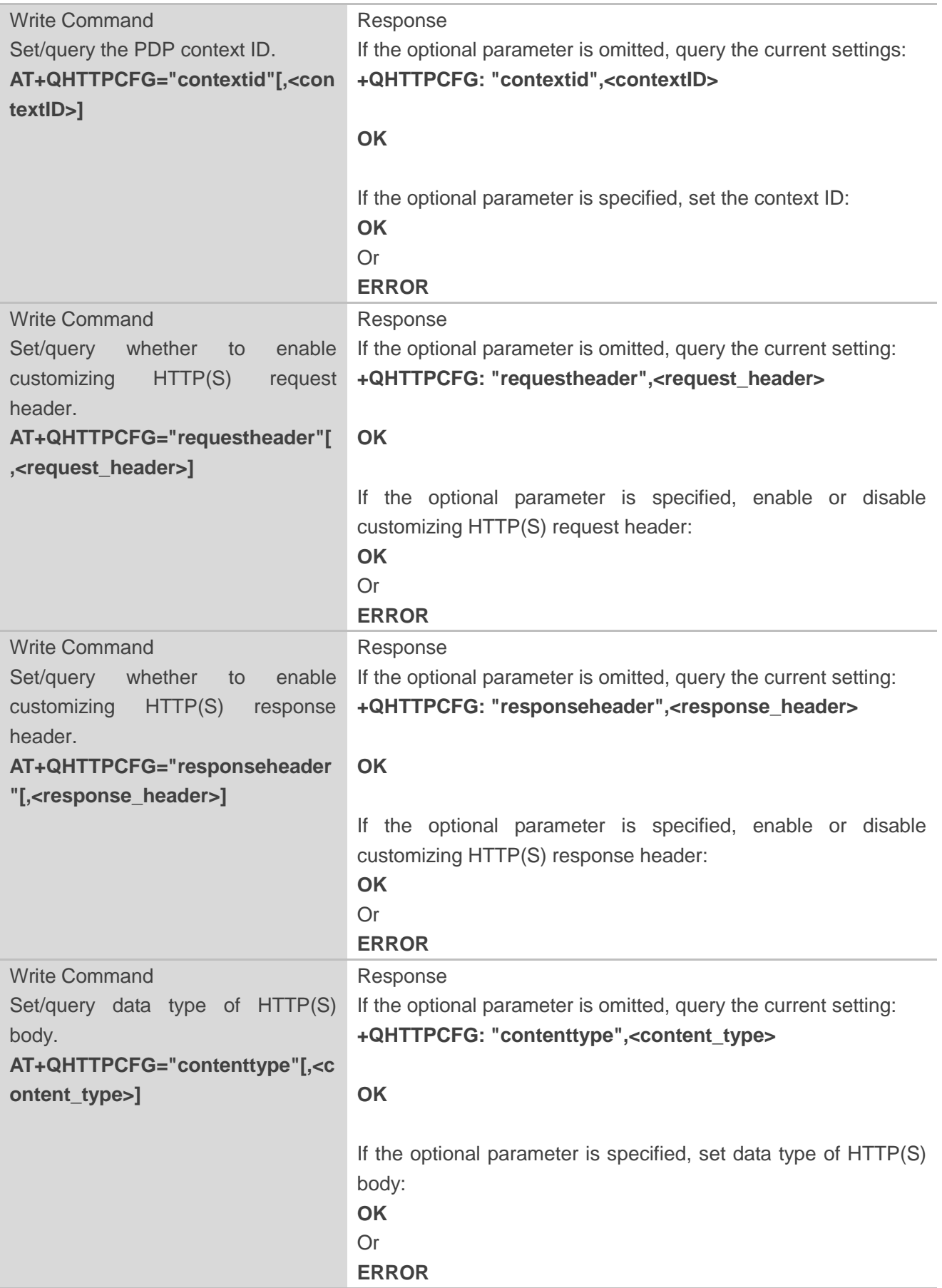

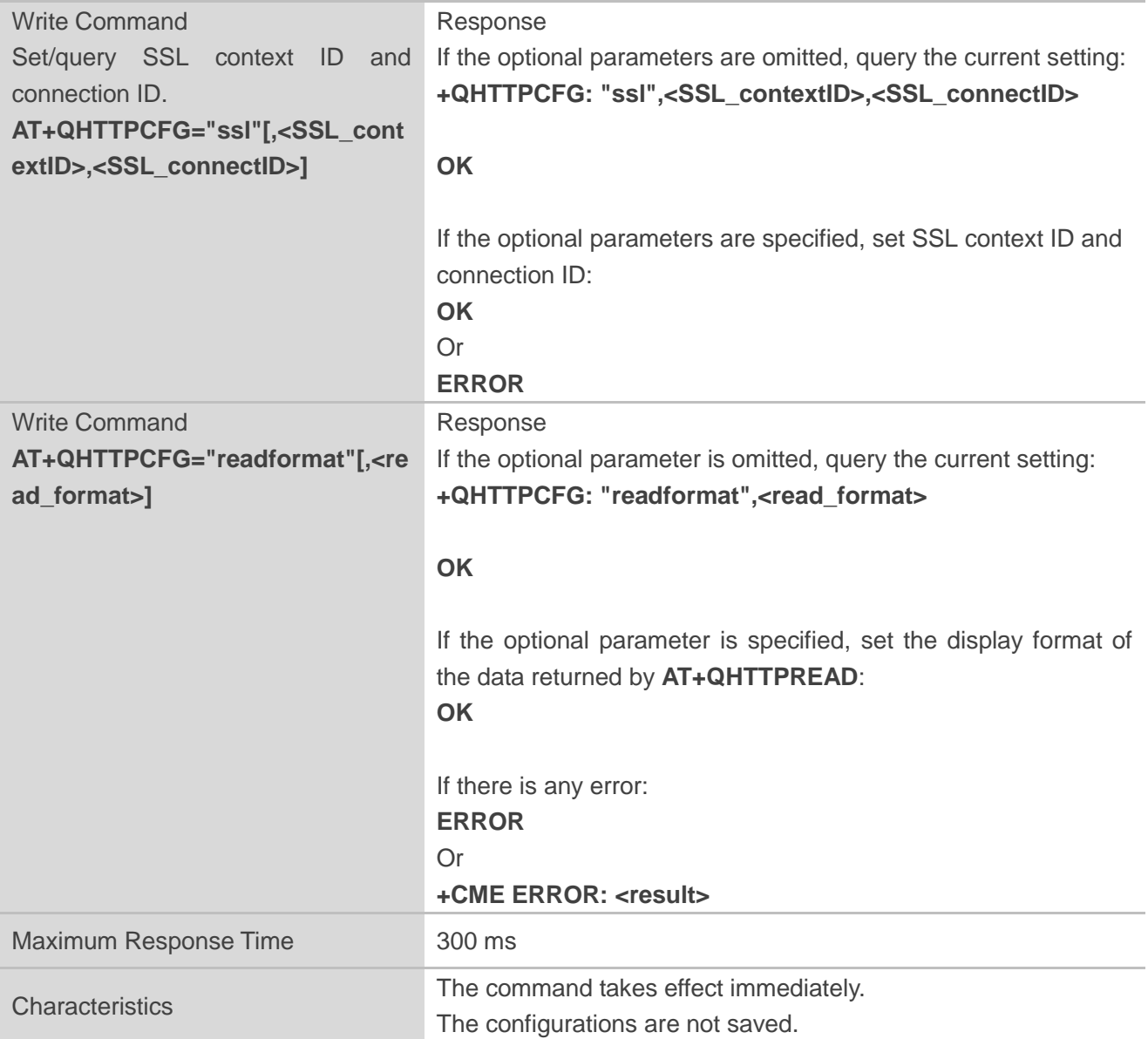

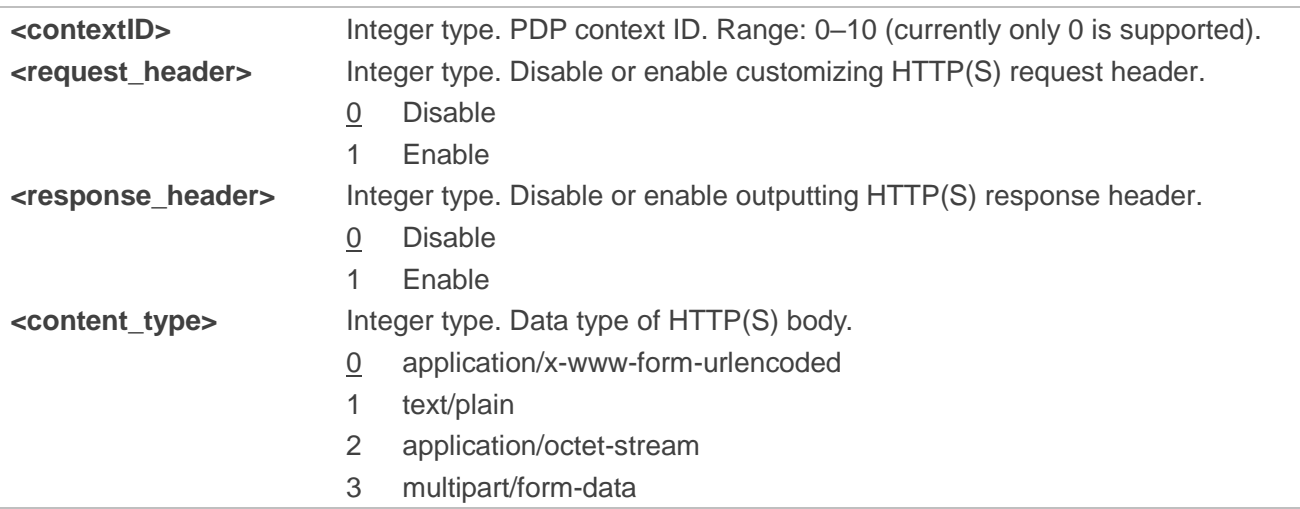

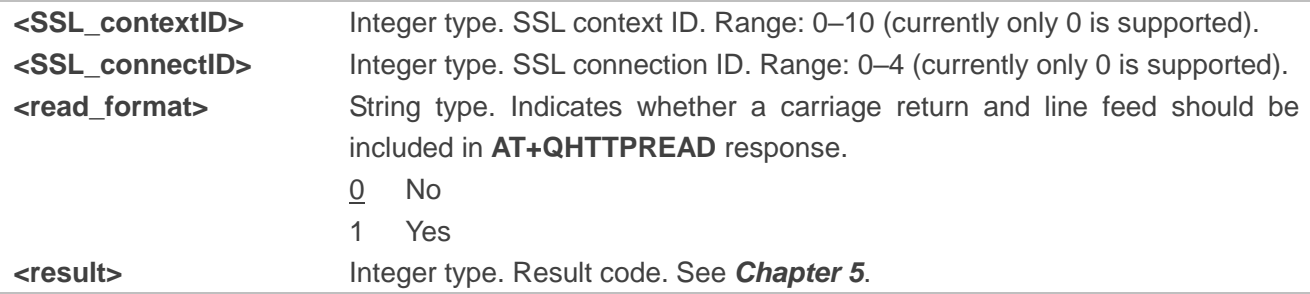

#### **NOTE**

- 1. SSL/TLS connection configurations must be set by **AT+QSSLCFG**. For details of the command, see *document [\[1\]](#page-31-3)*.
- 2. Currently only default **<contextID>, <SSL\_contextID>** and **<SSL\_connectID>** are supported.
- 3. Due to chip space limitation, currently HTTPS only supports one-way authentication and no authentication. Two-way authentication is not supported.

#### <span id="page-12-0"></span>**2.3.2. AT+QHTTPURL Set URL of HTTP(S) Server**

This command sets URL of HTTP(S) server. URL must begin with ["http://"](http://) or "https://", which indicates that an HTTP or HTTPS server will be accessed.

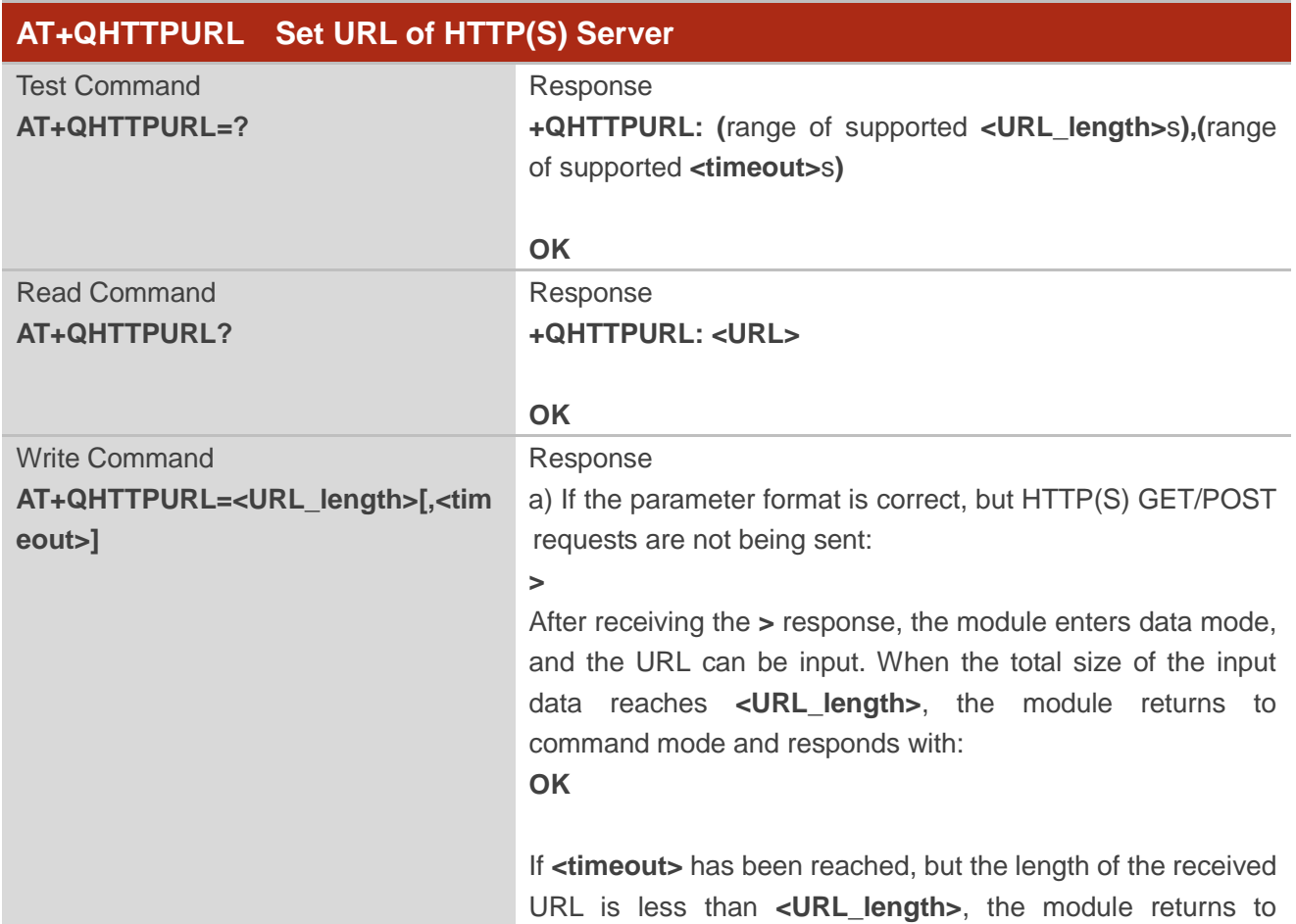

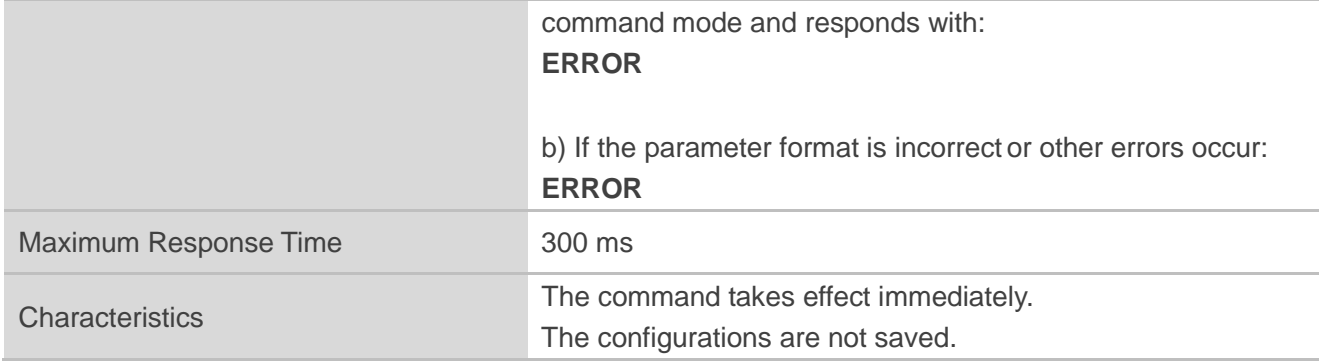

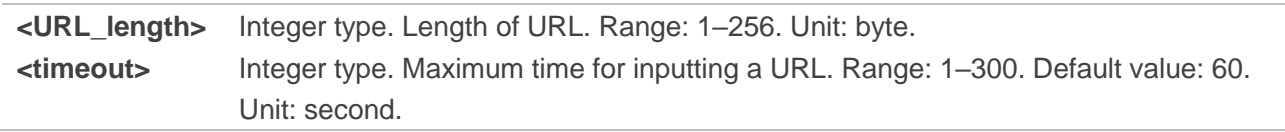

#### <span id="page-13-0"></span>**2.3.3. AT+QHTTPGET Send GET Request to HTTP(S) Server**

This command sends a GET request to HTTP(S) server. The format of the command depends on the configured **<request\_header>** in **AT+QHTTPCFG="requestheader"[,<request\_header>]** (see *Chapter [2.3.1](#page-9-2)*). Customizing GET request header is not supported. If **<request\_header>** is set to 1, executing **AT+QHTTPGET** will result in an **ERROR** response. In such cases, you can use **AT+QHTTPPOST** (see *Chapter [2.3.5](#page-15-0)*) to send a custom HTTP(S) GET packet.

After **AT+QHTTPGET** Write Command is sent, it is suggested to wait for a specific period of time (refer to the maximum response time below) for **+QHTTPGET: <result>[,<HTTP\_rspcode>[,<content\_length>]]** to be output after **OK** is returned.

**<HTTP\_rspcode>** can only be reported in **+QHTTPGET: <result>[,<HTTP\_rspcode>[,<content\_le ngth>]]**, when **<result>** is 0. If HTTP(S) response header contains content-length information, it w ill be reported as **<content length>**.

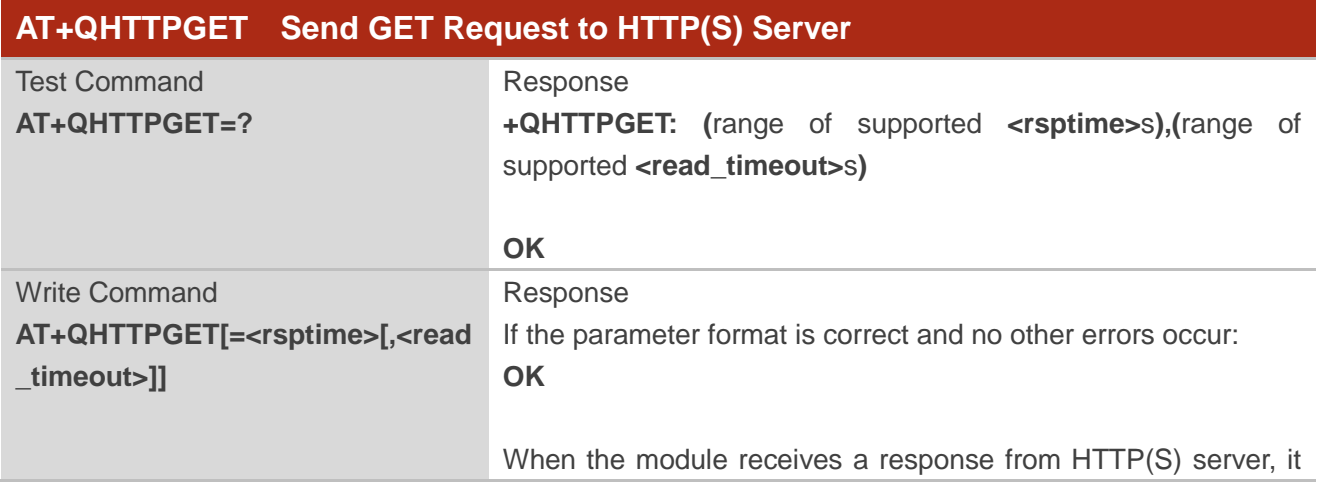

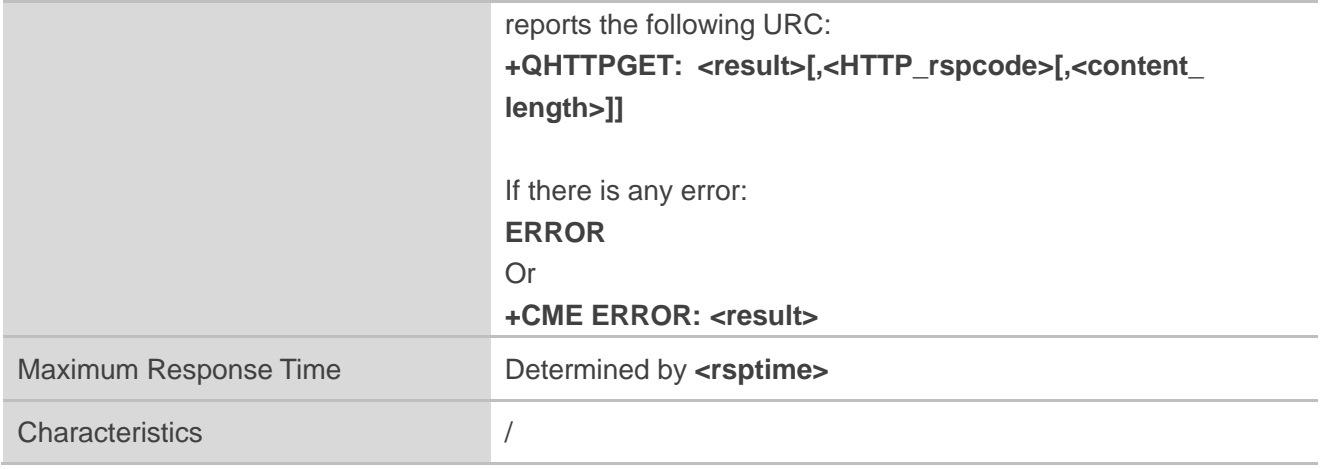

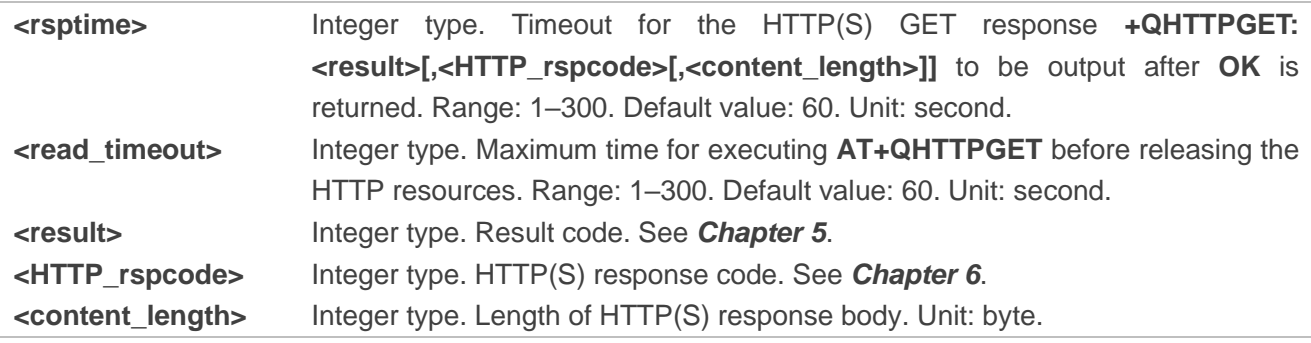

#### <span id="page-14-0"></span>**2.3.4. AT+QHTTPGETEX Send GET Request to HTTP(S) Server to Get Data With**

#### **Specified Range**

MCU can retrieve data with a specific position and length from HTTP(S) server by using **AT+QHTTPGETEX**. This command is only executable when **AT+QHTTPCFG="requestheader",0** configuration is set. After sending the command, HTTP(S) server will always respond to the GET request for retrieving data with a specified position and length, by returning a **206** response code.

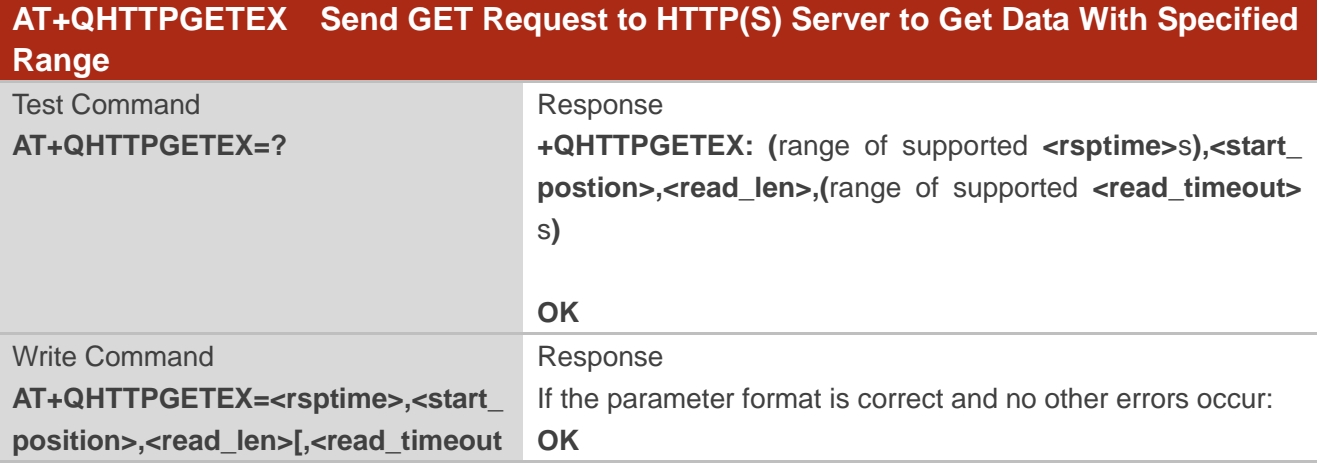

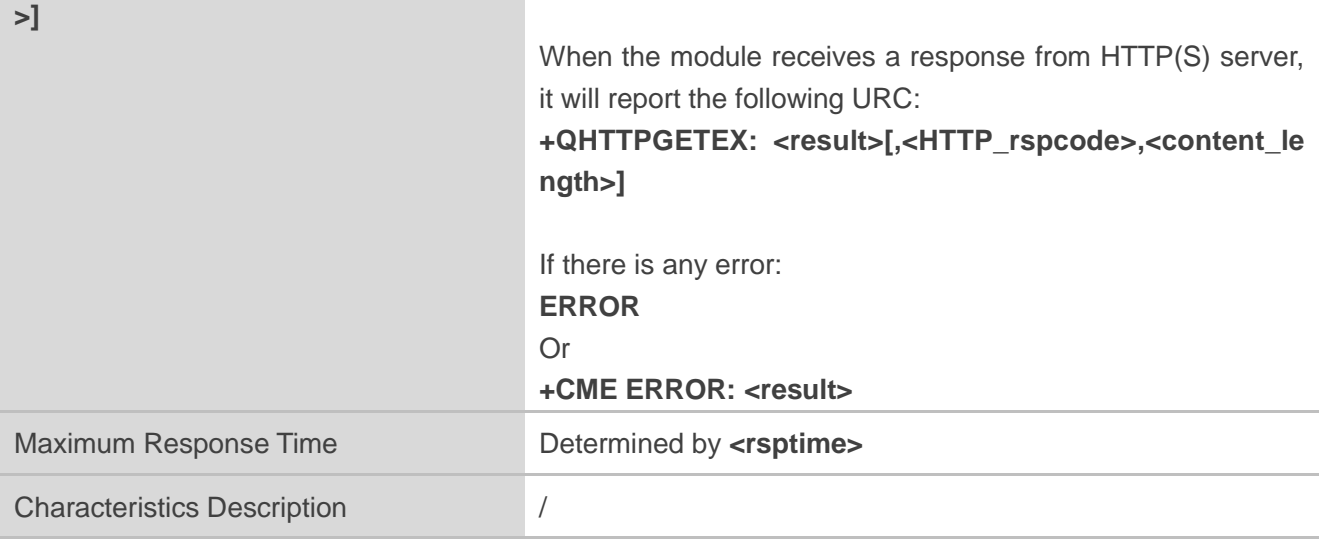

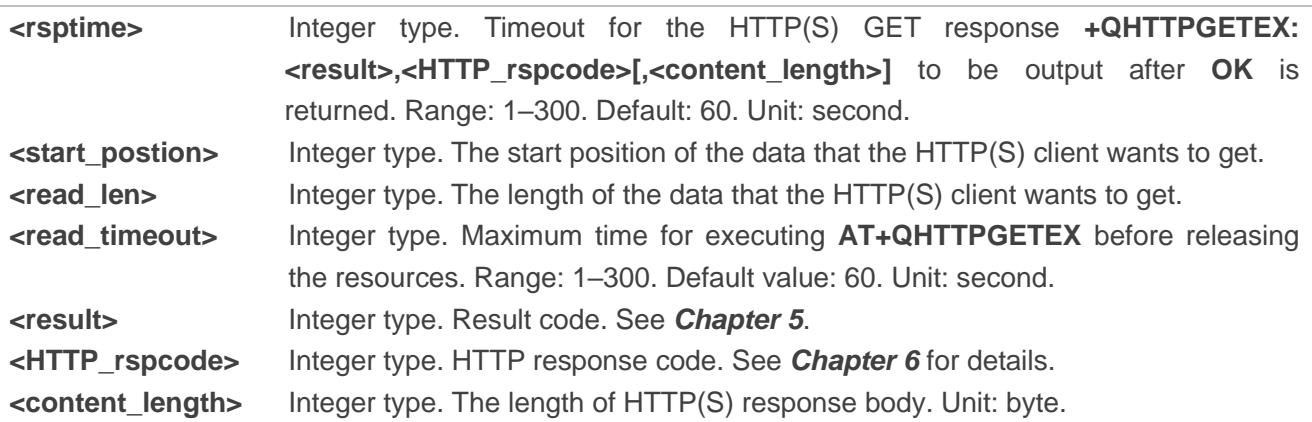

#### <span id="page-15-0"></span>**2.3.5. AT+QHTTPPOST Send POST Request to HTTP(S) Server via UART/USB**

The command sends a POST request to an HTTP(S) server. Depending on the configuration of **<request\_header>** in **AT+QHTTPCFG="requestheader"[,<request\_header>]**, **AT+QHTTPPOST** Write Command can have two different formats (see *Chapter [2.3.1](#page-9-2)*):

- If **<request header>** is set to 0, HTTP(S) POST body should be input via UART/USB port.
- ⚫ If **<request\_header>** is set to 1, both HTTP(S) POST header and body should be input via UART/USB port.

After **AT+QHTTPPOST** is sent, the module may output **>** within 50 s to indicate a successful connection. If **>** is not received within this time, it indicates a socket error and the module responds with **+QHTTPPOST: 716**. It is recommended to wait for a specific period of time (refer to the maximum response time below) for **+QHTTPPOST: <result>[,<HTTP\_rspcode>[,<content\_length>]]** to be output after **OK** is returned.

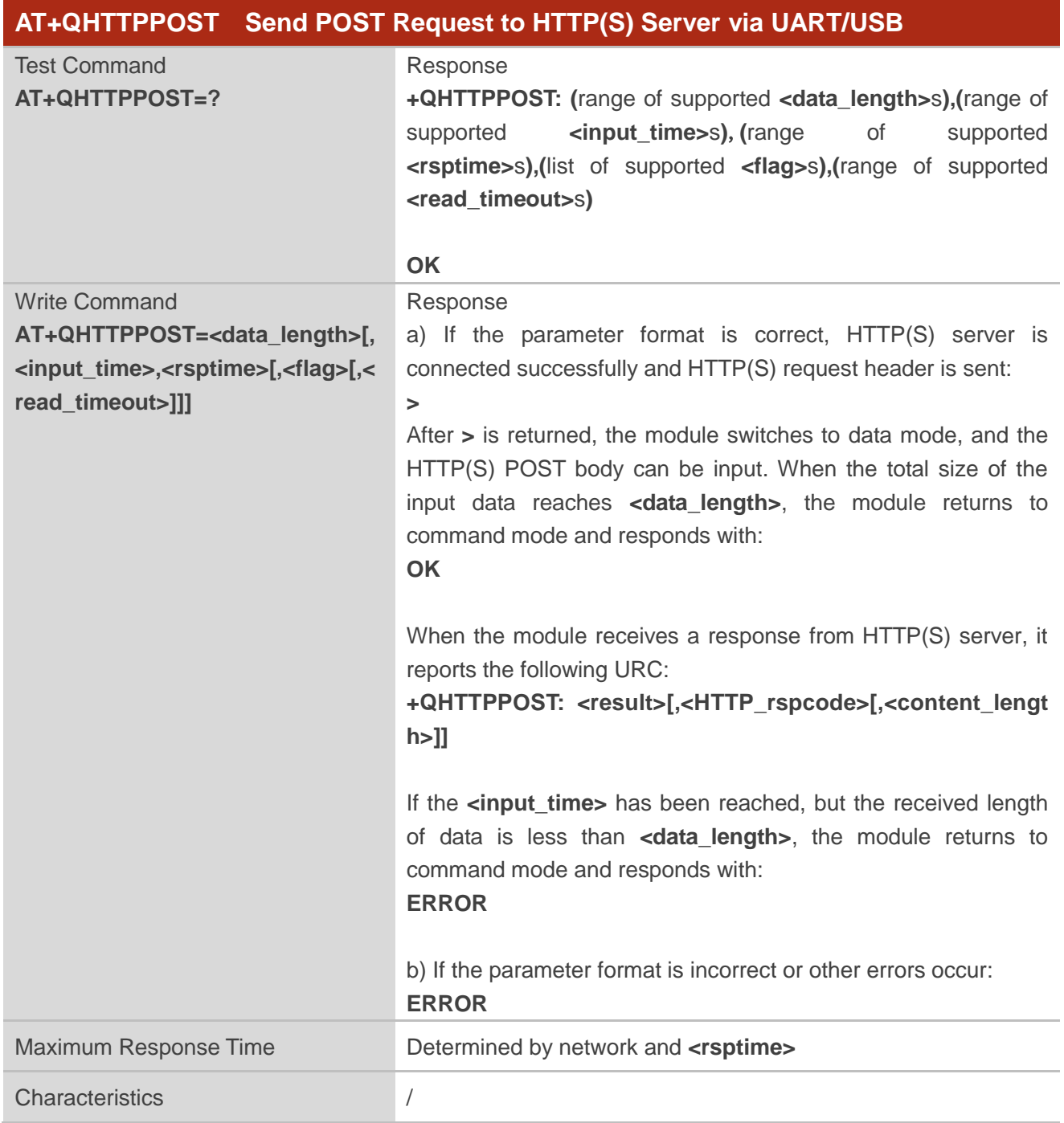

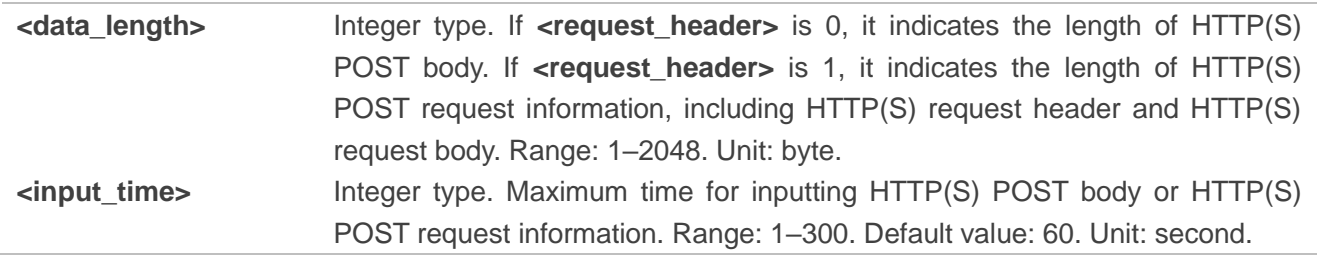

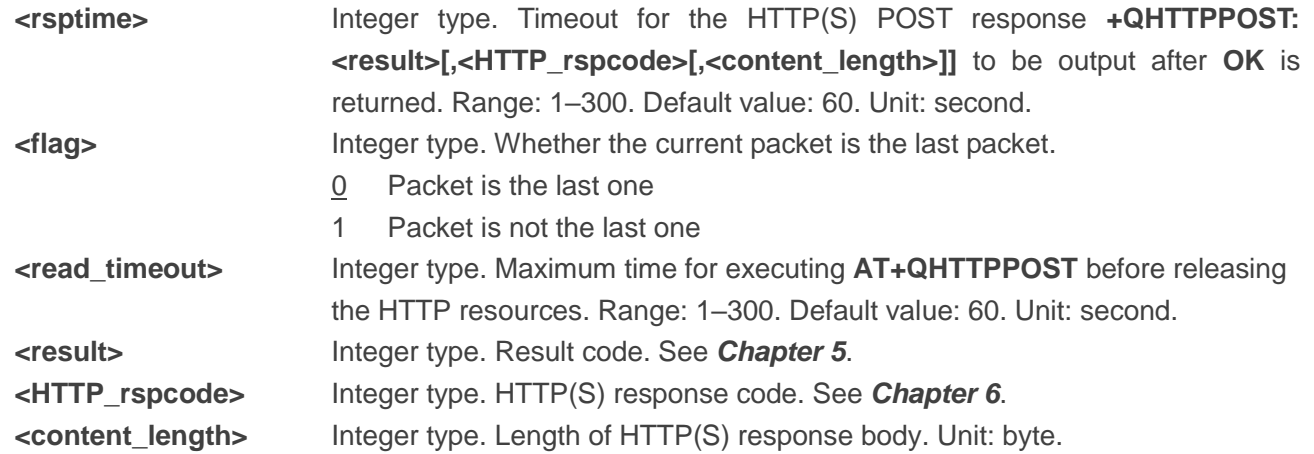

#### <span id="page-17-0"></span>**2.3.6. AT+QHTTPREAD Read Response from HTTP(S) Server via UART/USB**

This command retrieves the HTTP(S) server response via the UART/USB port, after HTTP(S) GET/POST requests are sent. It must be executed after one of the following URCs is received.

- ⚫ **+QHTTPGET: <result>[,<HTTP\_rspcode>[,<content\_length>]]**
- ⚫ **+QHTTPPOST: <result>[,<HTTP\_rspcode>[,<content\_length>]]**

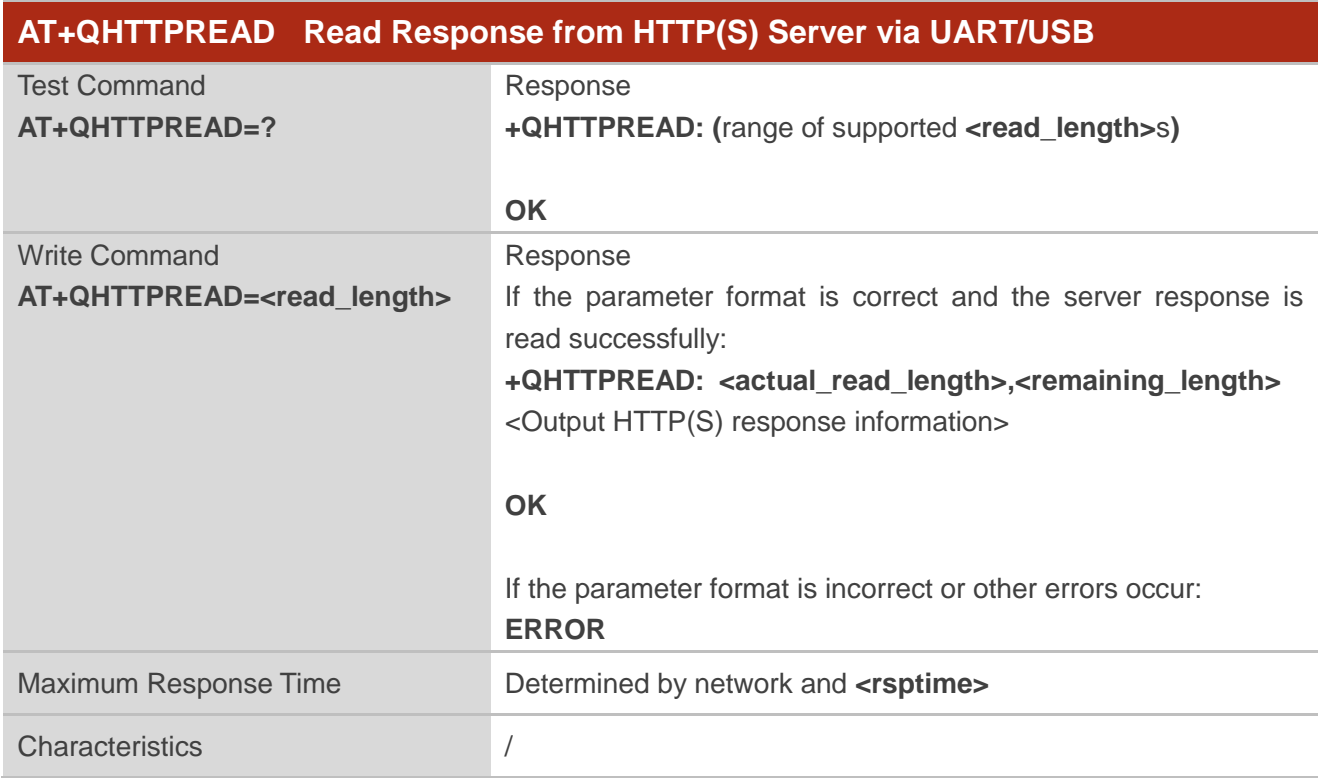

#### **Parameter**

**<read\_length>** Integer type. Length of data requested to be read. Range: 1–1024. Default

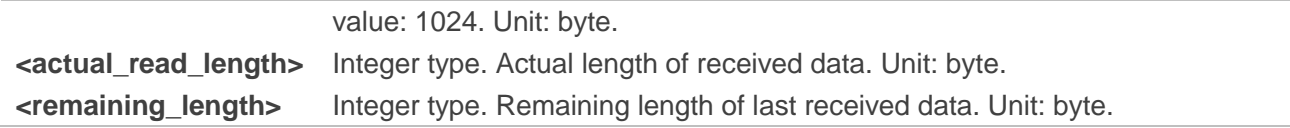

# <span id="page-19-0"></span>**3 Examples**

# <span id="page-19-1"></span>**3.1. Access to HTTP Server**

#### <span id="page-19-2"></span>**3.1.1. Send HTTP GET Request and Read Response**

The following examples show how to send HTTP GET request with a custom HTTP request header and how to read HTTP GET response.

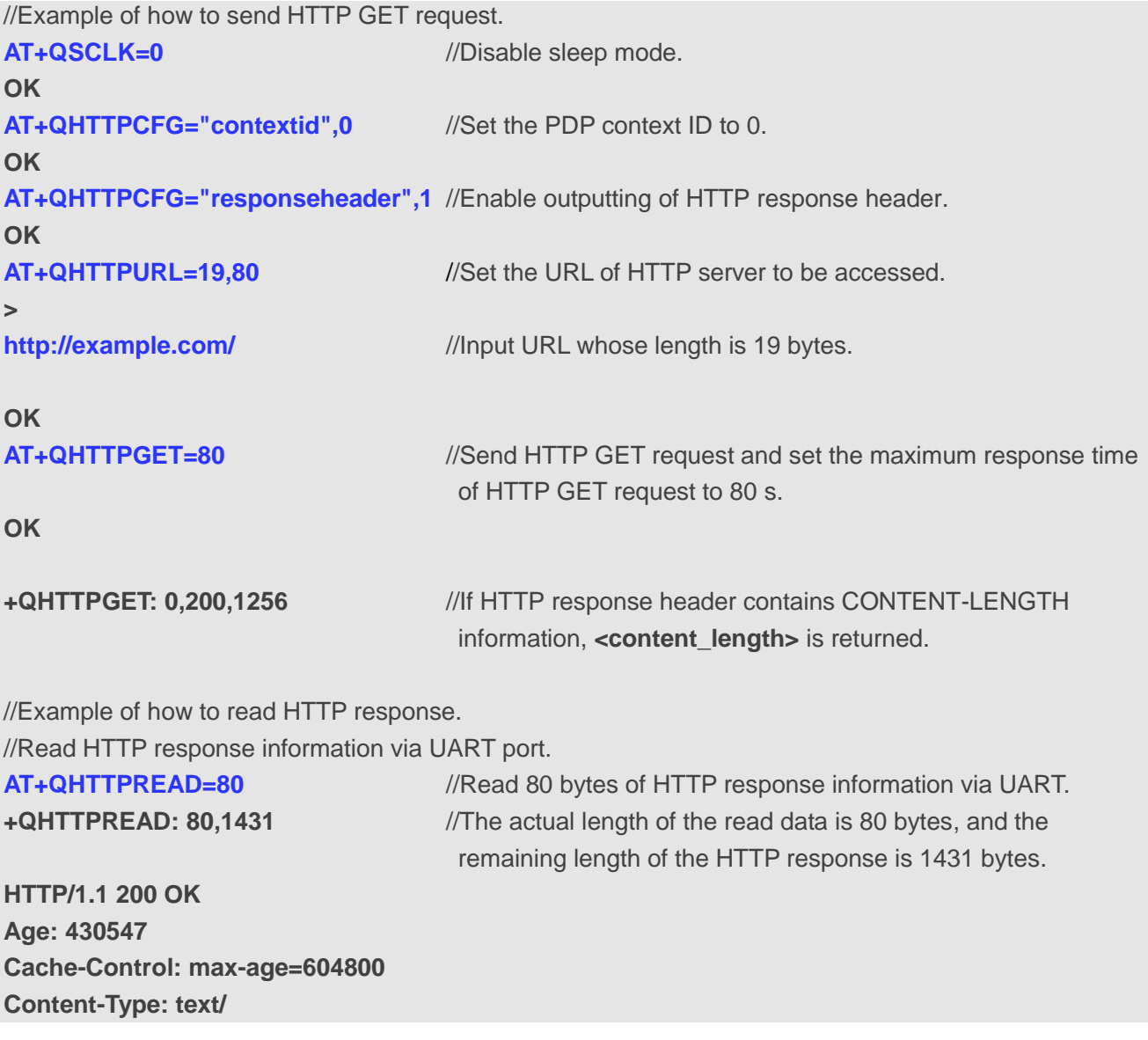

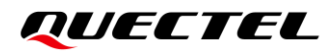

**OK OK**

**AT+QSCLK=1** //Enable sleep mode.

#### <span id="page-20-0"></span>**3.1.2. Send HTTP POST Request and Read Response**

The following examples show how to send HTTP POST request and retrieve post body via UART port, and how to read HTTP POST response.

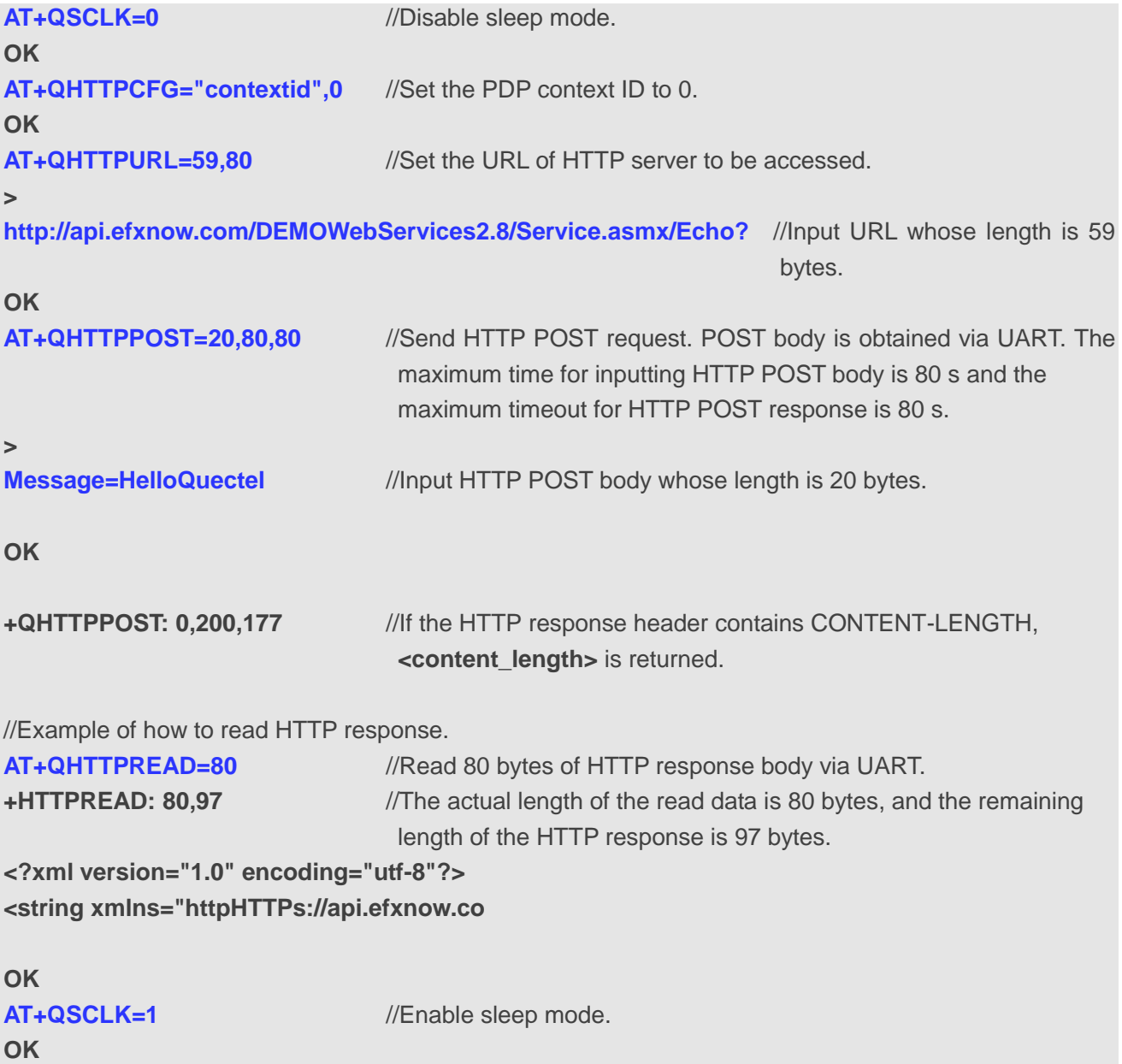

### <span id="page-21-0"></span>**3.2. Access to HTTPS Server**

#### <span id="page-21-1"></span>**3.2.1. Send HTTPS GET Request and Read Response**

The following examples show how to send HTTPS GET request with a custom HTTPS request header and how to read HTTPS GET response.

```
//Example of how to send HTTPS GET request.
RDY
+CFUN: 1
+CPIN: READY
AT+CGPADDR
+CGPADDR: 1,"26.186.218.184"
OK
AT+QSCLK=0 //Disable sleep mode.
OK
AT+QSSLCFG=0,0,"seclevel",1 //Set the authentication mode to manage server authentication 
                              for SSL context 0.
OK
AT+QSSLCFG=0,0,"cacert" //Configure CA certificate.
> //Input the content of the trusted CA certificate in PEM format. Tap 
                              "CTRL"+"Z" to send.
+QSSLCFG: 0,0,"cacert",1360
OK
AT+QHTTPCFG="ssl",0,0 //Set SSL context ID and connection ID to 0 and 0 respectively.
OK
AT+QHTTPCFG="responseheader",1 //Enable outputting of HTTPS response header.
OK
AT+QHTTPURL=24 //Set the URL of HTTPS server to be accessed 
>
https://www.example.com/ //Input URL whose length is 24 bytes.
OK
AT+QHTTPGET=80 //Send HTTPS GET request and set the maximum response time of 
                              HTTPS GET request to 80 s.
OK
+QHTTPGET: 0,200,1256
//Example of how to read HTTP response.
```
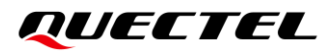

**AT+QHTTPREAD=1024** //Read 1024 bytes of HTTPS response header and body via UART, **+QHTTPREAD: 1024,583** //The actual length of the read data is 1024 bytes, and the remaining length of the HTTPS response is 583 bytes. **HTTP/1.1 200 OK Accept-Ranges: bytes Age: 557023 Cache-Control: max-age=604800 Content-Type: text/html; charset=UTF-8 Date: Wed, 06 May 2020 14:04:53 GMT Etag: "3147526947" Expires: Wed, 13 May 2020 14:04:53 GMT Last-Modified: Thu, 17 Oct 2019 07:18:26 GMT Server: ECS (sjc/4E73) Vary: Accept-Encoding X-Cache: HIT Content-Length: 1256 <!doctype html> <html> <head> <title>Example Domain</title> <meta charset="utf-8" /> <meta http-equiv="Content-type" content="text/html; charset=utf-8" /> <meta name="viewport" content="width=device-width, initial-scale=1" /> <style type="text/css"> body { background-color: #f0f0f2; margin: 0; padding: 0; font-family: -apple-system, system-ui, BlinkMacSystemFont, "Segoe UI", "Open Sans", "Helvetica Neue", Helvetica, Arial, sans-serif; } div { width: 600px; margin: 5em auto; padding: 2em; background-color: #fdfdff; border-radius: 0.5em; box-shado**

**OK**

**AT+QHTTPREAD=583** //Read 583 bytes of HTTPS response header and body via UART port.

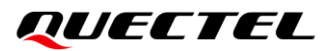

```
+QHTTPREAD: 583,0 //The actual length of the read data is 583 bytes, and the remaining 
                              length of the HTTP response is 0 bytes.
w: 2px 3px 7px 2px rgba(0,0,0,0.02);
    }
     a:link, a:visited {
         color: #38488f;
         text-decoration: none;
    }
     @media (max-width: 700px) {
         div {
             margin: 0 auto;
             width: auto;
         }
    }
     </style> 
</head>
<body>
<div>
     <h1>Example Domain</h1>
     <p>This domain is for use in illustrative examples in documents. You may use this
     domain in literature without prior coordination or asking for permission.</p>
     <p><a href="https://www.iana.org/domains/example">More information...</a></p>
</div>
</body>
</html>
OK
AT+QSCLK=1 //Enable sleep mode.
OK
```
#### <span id="page-23-0"></span>**3.2.2. Send HTTPS POST Request and Read Response**

The following examples show how to send HTTPS POST request and retrieve post body via UART port, and how to read HTTPS POST response.

**RDY**

**+CFUN: 1**

**+CPIN: READY AT+CGPADDR +CGPADDR: 1,"26.186.219.185"**

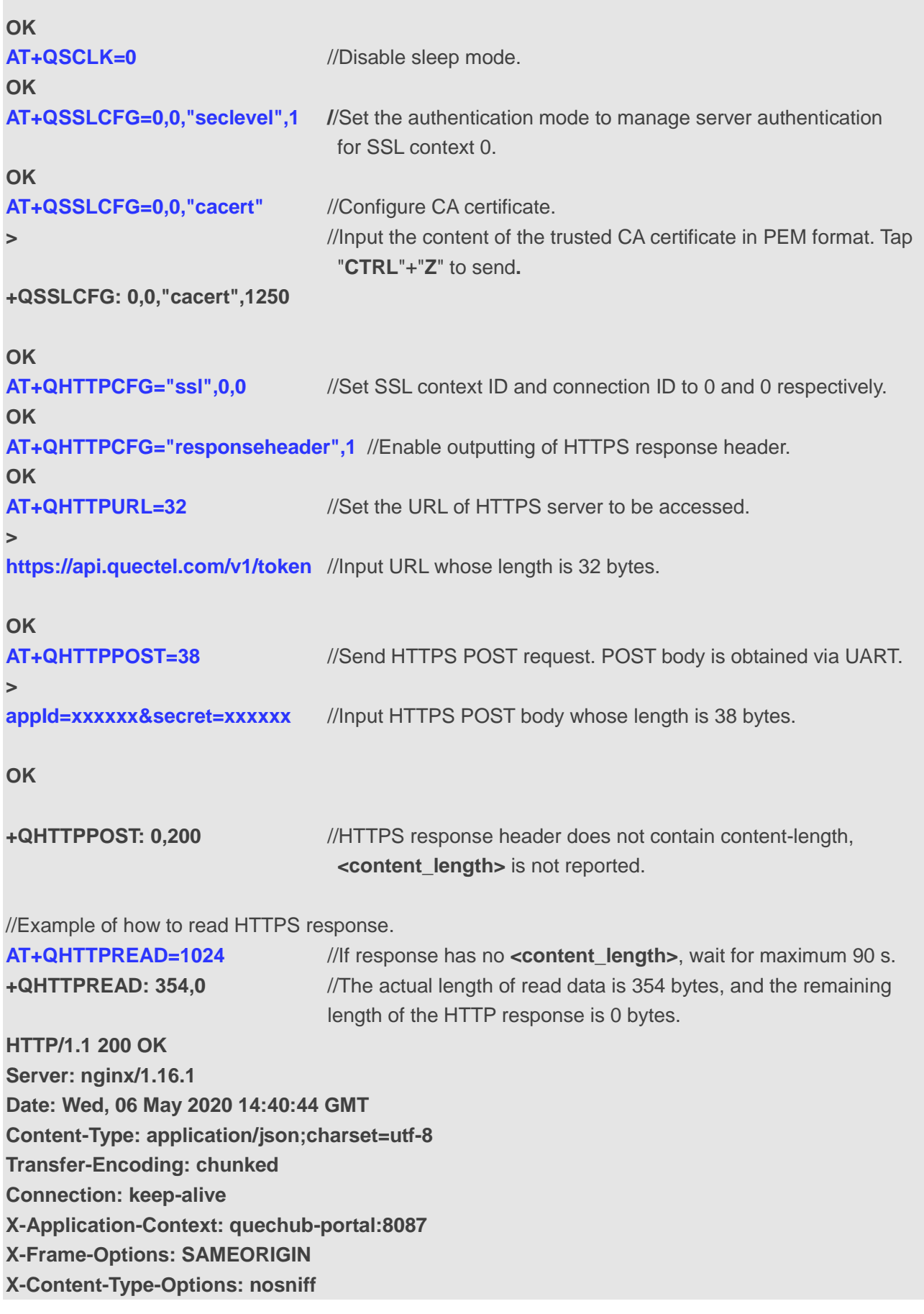

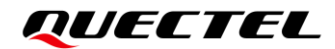

**3d {"code":70029,"msg":"Application information does not exist"} 0 OK**

**OK**

**AT+QSCLK=1** //Enable sleep mode.

# <span id="page-26-0"></span>**4 Error Handling**

# <span id="page-26-1"></span>**4.1. Executing HTTP(S) AT Commands Failure**

If **ERROR** response is received from the module after executing HTTP(S) AT commands, check whether the (U)SIM card is inserted and whether **+CPIN: READY** is returned after executing **AT+CPIN?**.

### <span id="page-26-2"></span>**4.2. DNS Parse Failure**

If **714** (HTTP(S) DNS error) is returned after executing **AT+QHTTPGET** or **AT+QHTTPPOST**, check the following:

- 1. Make sure the domain name of HTTP(S) server is valid.
- 2. Query the status of the PDP context with **AT+CGATT?** and **AT+CGPADDR** sequentially to make sure the specified PDP context has been activated successfully.
- 3. Query the address of the DNS server with **AT+QIDNSCFG** to make sure the DNS server address is not "0.0.0.0".

If the DNS server address is null or "0.0.0.0", there are two solutions:

- 1. Reassign a valid DNS server address by **AT+QIDNSCFG**.
- 2. Deactivate the PDP context with **AT+CFUN=0**, and re-activate the PDP context via **AT+CFUN=1**.

**NOTE**

For details of above commands, see *document [\[1\]](#page-31-3)*.

# <span id="page-26-3"></span>**4.3. Entering Data Mode Failure**

If **704** (HTTP(S) UART busy) is returned after executing **AT+QHTTPURL** or **AT+QHTTPPOST**, check if there are other ports in data mode, since the module only supports one port in data mode at a time. If any,

re-execute these commands after other ports have exited data mode.

#### <span id="page-27-0"></span>**4.4. Sending GET/POST Request Failure**

If a failed result is received after executing **AT+QHTTPGET**, **AT+QHTTPGETEX** or **AT+QHTTPPOST**, check the following configurations:

- 1. Make sure the URL input via **AT+QHTTPURL** is valid and can be accessed.
- 2. Make sure the specified server supports GET/POST requests.
- 3. Make sure the PDP context has been activated successfully.

If all above configurations are correct, but sending GET/POST requests with **AT+QHTTPGET**, **AT+QHTTPPOST** still fails, deactivate the PDP context with **AT+CFUN=0** and re-activate it with **AT+CFUN=1** to resolve this issue. If activating the PDP context fails, see *Chapter 4.2* to resolve this issue.

#### <span id="page-27-1"></span>**4.5. Reading Response Failure**

Before reading responses with **AT+QHTTPREAD**, execute **AT+QHTTPGET**, and **AT+QHTTPPOST**, and the following URC information will be reported:

#### **+QHTTPGET: <result>,<HTTP\_rspcode>[,<content\_length>] +QHTTPPOST: <result>,<HTTP\_rspcode>[,<content\_length>]**

In case of errors during execution of **AT+QHTTPREAD**, such as: **717** (HTTP(S) socket read error), resend HTTP(S) GET/POST requests to HTTP(S) server with **AT+QHTTPGET**, and **AT+QHTTPPOST**. If the sending of GET/POST requests to HTTP(S) server fails, see *Chapter [4.4](#page-27-0)* to resolve this issue.

# <span id="page-28-0"></span>**Summary of Result Codes**

The result code **<result>** indicates a result related to mobile equipment or network operation. The details about **<result>** are described in the following table.

#### <span id="page-28-1"></span>**Table 2: Summary of Error Codes**

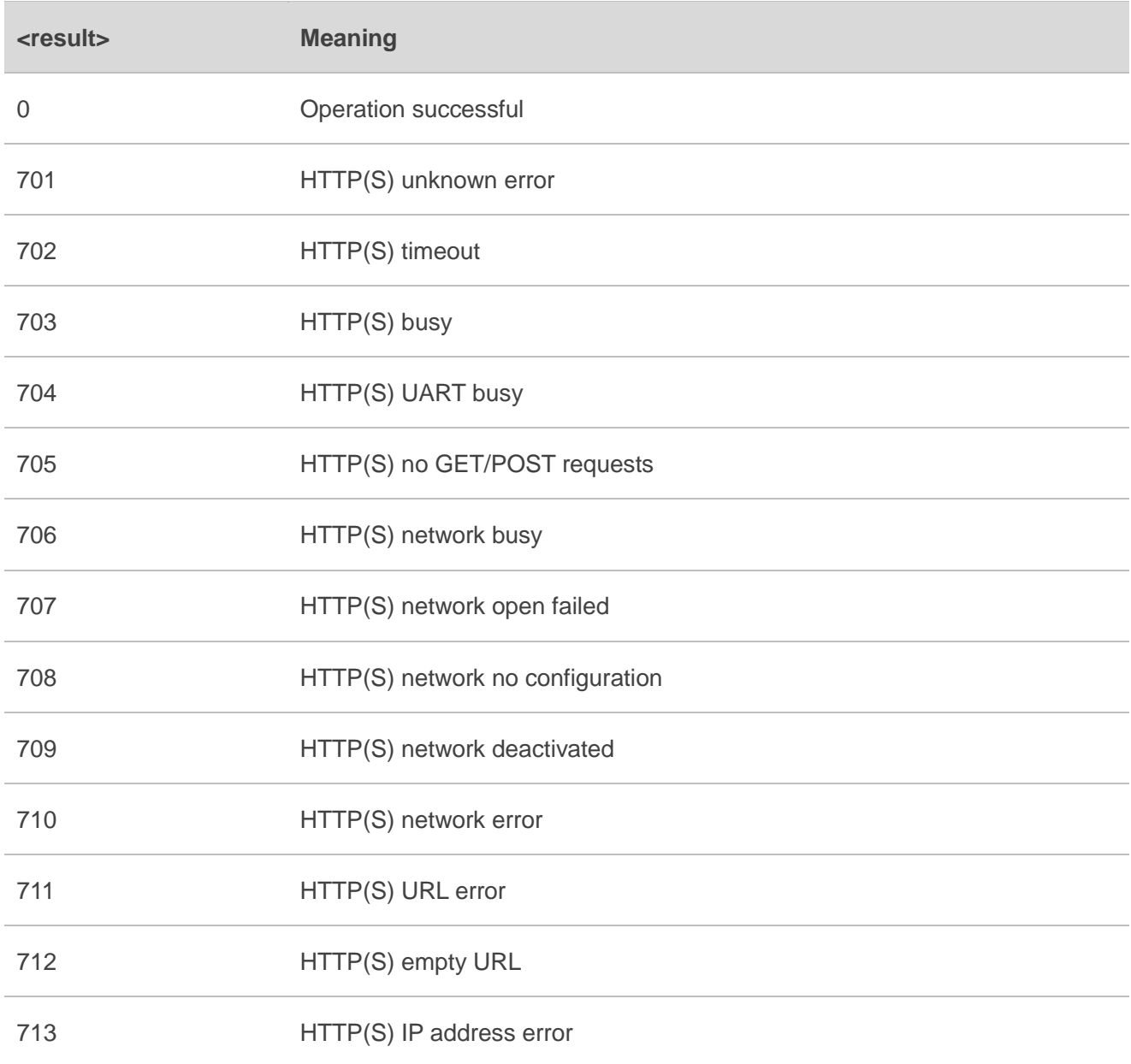

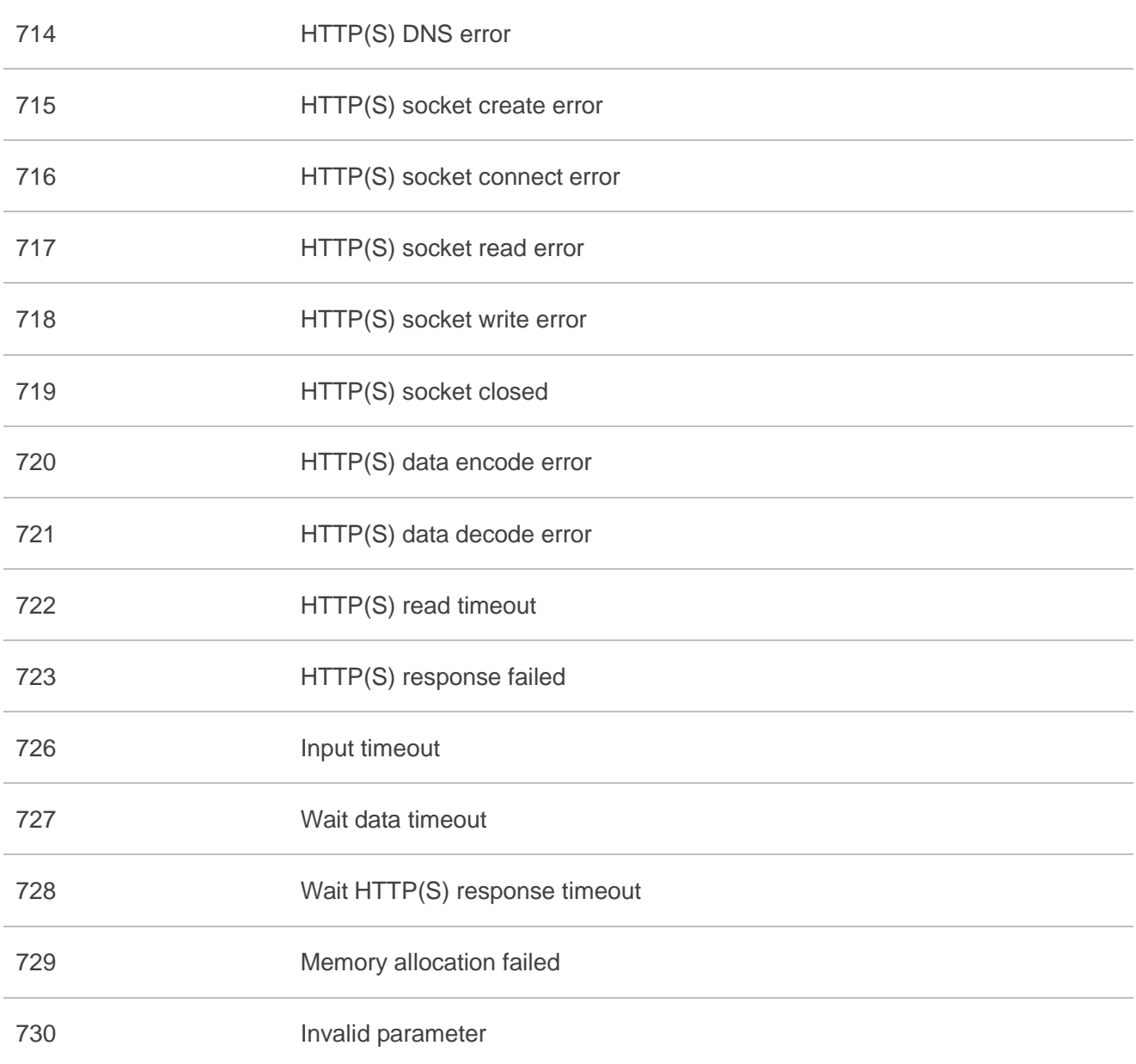

# <span id="page-30-0"></span>**6 Summary of HTTP(S) Response Codes**

**<HTTP\_rspcode>** indicates the response codes from HTTP(S) server. The details about **<HTTP\_rspcode>** are described in the following table.

#### <span id="page-30-1"></span>**Table 3: Summary of HTTP Response Codes**

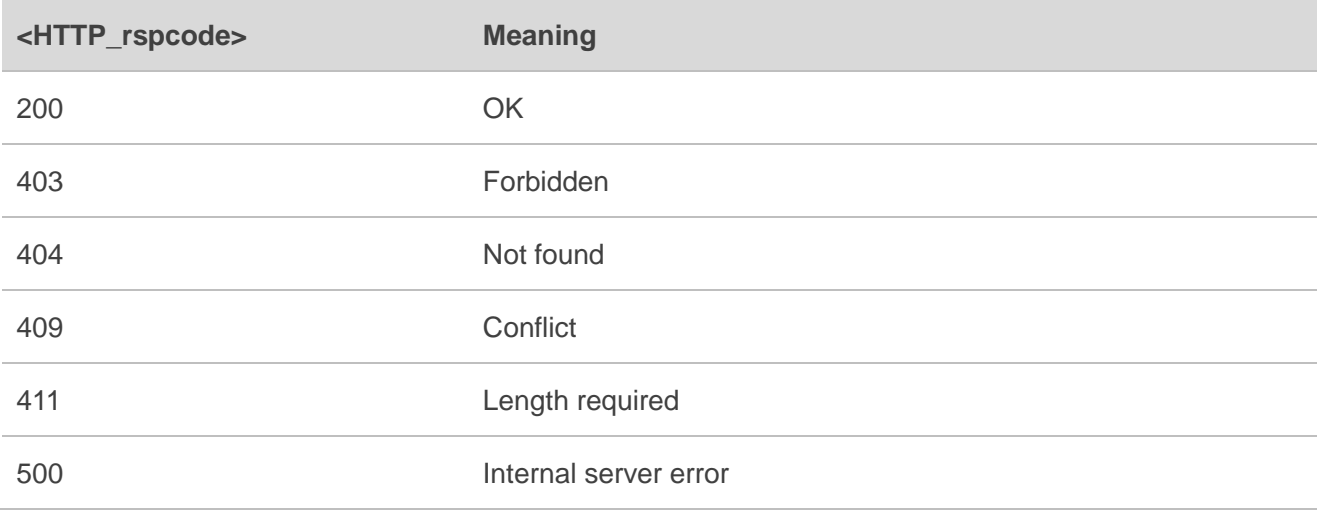

# <span id="page-31-0"></span>**7 Appendix and References**

#### <span id="page-31-1"></span>**Table 4: Related Documents**

#### **Document Name**

- <span id="page-31-3"></span>[1] Quectel\_BC660K-GL&BC950K-GL\_SSL\_Application\_Note
- [2] Quectel BC660K-GL&BC950K-GL AT Commands Manual

#### <span id="page-31-2"></span>**Table 5: Terms and Abbreviations**

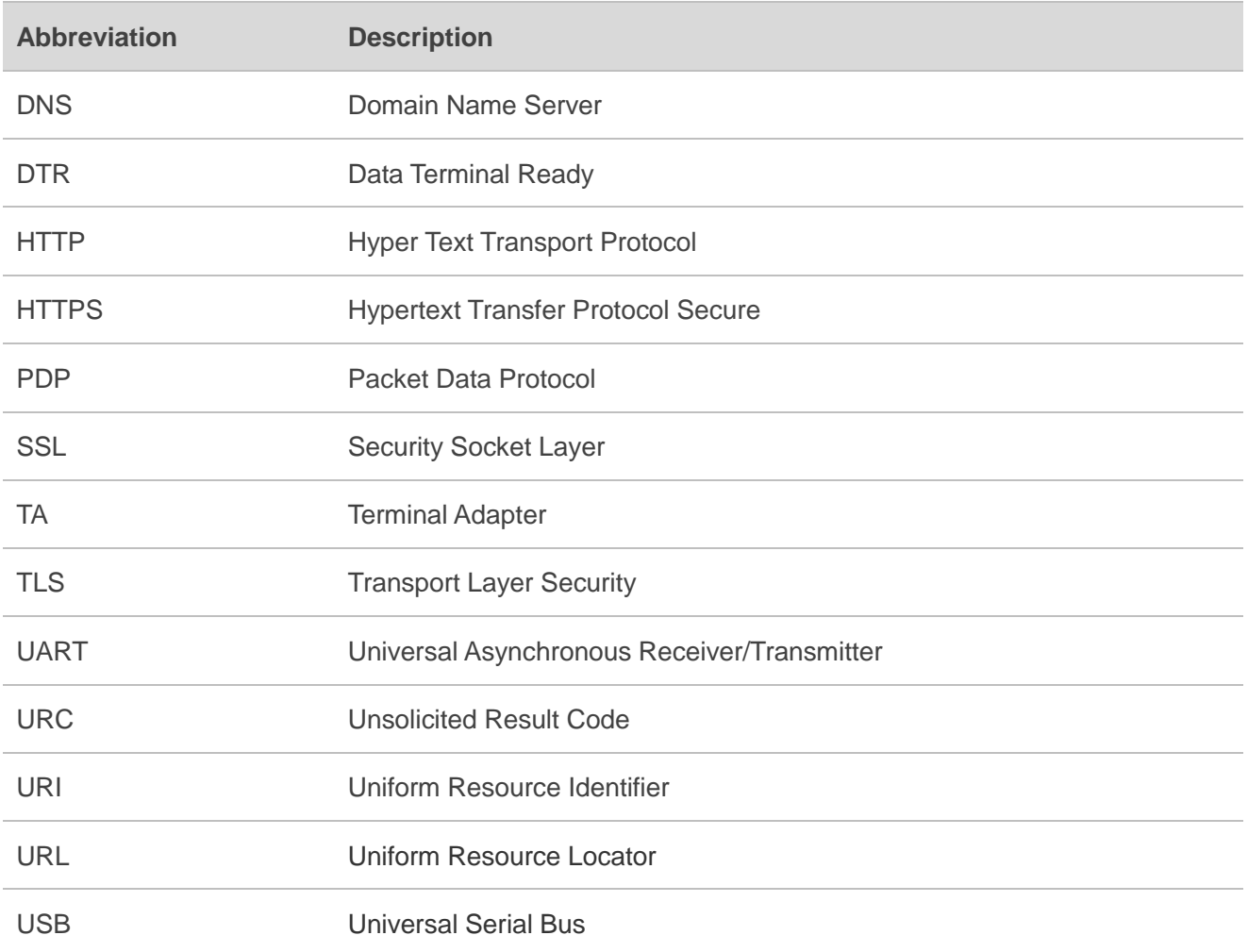